УДК 005.935

# **Информационная система для комплексной оценки эмоционального состояния**

### *Нуркаева И.М.\**

Московский государственный психолого-педагогический университет (ФГБОУ ВО МГППУ), г. Москва, Российская Федерация ORCID:<https://orcid.org/0000-0002-1949-6734> e-mail: [nurkaevaim@yandex.ru](mailto:nurkaevaim@yandex.ru)

В работе рассматриваются вопросы разработки информационной системы диагностики эмоционального состояния. Определены средства разработки, требования к ним.

*Ключевые слова:* тест, тестирование, информационная система, проектирование, самооценка, психическое состояние

#### **Для цитаты:**

*Нуркаева И.М.* Информационная система для комплексной оценки эмоционального состояния // Моделирование и анализ данных. 2023. Том 13. № 4. C. 126–139. DOI: https://doi.org/10.17759/mda.2023130407

### **1. ВВЕДЕНИЕ**

Эмоциональное состояние – это особая форма психического состояния человека, которая выражается в эмоциональном реагировании на окружающую действительность и самого себя [15].

Эмоции влияют на общее состояние здоровья и психики человека. Они выступают в роли регулятора поведения и активности. Длительно пребывание под воздействием негативных эмоций способно привести к нервным срывам, нарушениям в работе всех систем организма [2].

Диагностика эмоциональных состояний позволяет вовремя отслеживать:

- − неврозы;
- − страхи;
- − агрессивность;
- − тревожность;

*\*Нуркаева Ирина Михайловна,* кандидат педагогических наук, доцент кафедры прикладной информатики и мультимедийных технологий, Московский государственный психологопедагогический университет (ФГБОУ ВО МГППУ), г. Москва, Российская Федерация, ORCID: [https://orcid.org/0000-0002-1949-6734,](https://orcid.org/0000-0002-1949-6734) e-mail: nurkaevaim@yandex.ru.

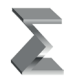

- − суицидальные настроения;
- − депрессию.

Чем ранее будет выявлена проблема, тем больше шансов на ее успешное разрешение.

Существует огромное количество методик диагностики эмоциональных состояний. Были выбраны две методики: «Самооценка психических состояний» Г. Айзенка и «Самооценка эмоциональных состояний» А. Уэссмана, Д. Рикса.

Методика самооценки психических состояний относится к одному из личностных опросников. Личностные опросники Г. Айзенка обладают высокими коэффициентами надежности и валидности, что позволяет широко их применять в практической психодиагностике.

Тест самооценки психических состояний ориентирован на исследование психологического состояния человека путем диагностики таких психических состояний, как тревожность, фрустрация, агрессивность и ригидность.

Тревожность относится к психологическим особенностям человека индивидуального характера. Ее проявления связаны со склонностью человека испытывать сильную тревогу из-за весомых и незначительных поводов. Фактически, тревожность является психологическим состоянием эмоционального напряжения, повышенного беспокойства человека.

Под фрустрацией понимается психическое состояние, которое характеризуется внутренним дискомфортом, досадой, тревогой. Оно проявляется в отсутствии событий, ожидаемых человеком, не исполнения надежд, появления преград на пути к цели.

Агрессия является поведением человека, характеризующимся чрезмерной психологической активностью, стремление к лидерству за счет использования силы по отношению к другим людям.

Ригидность (твердость, жесткость) означает неготовность человека к модификации программы действий согласно новым появляющимся ситуационным требованиям.

Другим опросником для самооценки эмоциональных состояний является методика, разработанная американскими психологами А. Уэссманом и Д. Риксом.

Методика применяется для самооценки эмоциональных состояний и степени бодрствования. Данная методика эффективна, если необходимо выявить изменение эмоционального состояния человека на протяжении определенного периода времени.

По результатам оценки исследуемый получает данные по уровням эмоциональных состояний:

- − спокойствие тревожность;
- − энергичность усталость;
- − приподнятость подавленность;
- − уверенность в себе беспомощность.

И также комплексную оценку путем сложения всех результатов.

Разработанная информационная система позволяет быстро провести тестирование, анализ результатов психического состояния.

## **2. ВЫБОР ИНСТРУМЕНТОВ РЕАЛИЗАЦИИ ИНФОРМАЦИОННОЙ СИСТЕМЫ**

Базы данных для прохождения теста Г. Айзенка «Самооценка психических состояний» предполагает использование реляционной базы данных для хранения и обработки данных.

В качестве сравнительных характеристик баз данных выбирались следующие параметры (таблица 1):

- − обеспечение хранения больших объемов данных в связи с постоянным ростом количества пользователей, прошедших тестирование в соответствии с предложенной методикой;
- − варианты реализуемых в рамках СУБД технологий защиты данных, в том числе с использованием специализированных протоколов (особенности теста Г. Айзенка «Самооценка психических состояний» требуют использования дополнительных технологий защиты каналов передачи данных);
- − варианты используемых операционных систем для расширения возможностей по организации интеграции с другими информационными системами;
- − технологии доступа к серверу и стандарт SQL для возможности поддержки решения и дальнейшей его интеграции в ИТ-инфраструктуру.

Выбор в пользу MS SQL Server 2018 осуществляется не только в связи с наличием бесплатного решения, но и с учетом возможности использования современного протокола шифрования TLS.

Данный протокол обеспечивает более высокий уровень защиты, кроме этого, предусмотрено множество встроенных простых и удобных инструментов настройки защиты сервера MS SQL Server 2018 и каналов передачи.

Разработка клиентской части системы для разработки системы теста Г. Айзенка «Самооценка психических состояний» и теста А. Уэссмана, Д. Рикса «Самооценка эмоциональных состояний» предполагает использование высокоуровневого языка программирования, поддерживающего объектно-ориентированную методологию.

Реализация работы клиентского приложения совместно с базой данных осуществляется посредством встроенных компонентов и драйверов. Варианты реализации разного вида компонент для выбранных СУБД представлены ниже (таблица 1).

Применение скриптовых языков в данном случае будет требовать установки веб-сервера IIS или его компонентов для реализации работы СУБД. К тому же многоуровневая архитектура более уязвима. Работа пользователей, имеющих доступ в интернет и использующих его в своей работе, может быть связанна с передачей конфиденциальной информации и может стать источником прорех в защите в случае использования для доступа браузера.

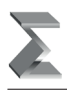

### Таблица 1

#### **Принципы организации работы с сервером базы данных**

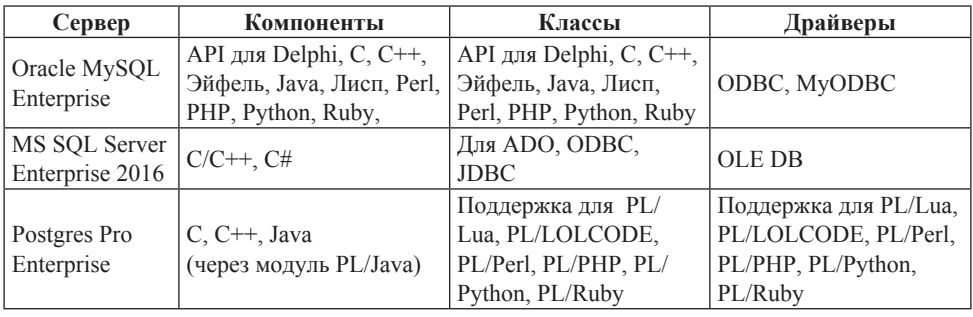

Наиболее оптимальным будет использование RAD-среды Microsoft Visual Studio 2019, в рамках которой можно вести разработку на нескольких языках, например на С# и легко управлять версиями программного обеспечения.

Для проведения сравнительного анализа языков программирования в рамках выбранной предметной области выбираются следующие параметры:

- − простота взаимодействия с выбранной СУБД MSSQL Server и наличие простых инструментов получения доступа к СУБД;
- − возможность разработки запросов к базе данных в рамках RAD-среды;
- − возможность построения сложного интерфейса с использованием элементов управления;
- − возможность использования UML-диаграмм в рамках среды;
- − простота использования, которая предполагает оценку сложности и громоздкости используемых технологий для реализации;
- − наличие бесплатных решений с широкими функциональными возможностями.

### **3. ОПИСАНИЕ СТРУКТУРЫ БАЗЫ ДАННЫХ**

Структура базы данных строится на базе проведенного анализа технологии реализации теста Айзенка «Самооценка психических состояний» и теста А. Уэссмана, Д. Рикса «Самооценка эмоциональных состояний». Основными сущностями, необходимыми для хранения данных выступают:

- пользователи системы, выполняющие прохождение теста или его подготовку в зависимости от наделенных прав;
- − оцениваемые эмоциональные состояния;
- − вопросы теста с разделением по оцениваемым состояниям;
- − результаты прохождения тестирования;
- − утверждения, необходимые для управления тестом А. Уэссмана, Д. Рикса;
- − анализ результатов прохождения тестирования.

Особенности построения теста А. Уэссмана, Д. Рикса «Самооценка эмоциональных состояний» не позволяют его унифицировать для применения формата теста Г. Айзенка «Самооценка психических состояний». Хранение данных осуществляется в формате каждого теста.

Полученная в результате формирования физическая структура базы данных представлена на рисунке 1.

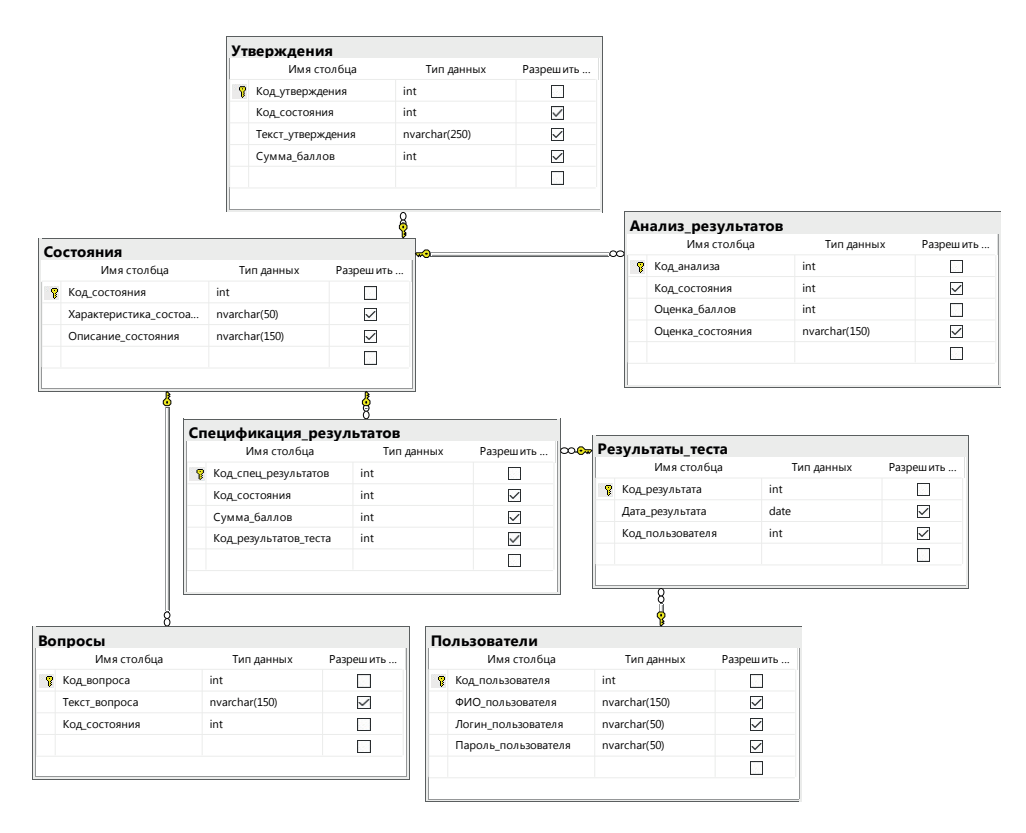

*Рис. 1. Физическая структура базы данных, реализованная в MSSQL Server 2018*

## **4. РАЗРАБОТКА ИНТЕРФЕЙСА**

Разработанное приложение имеет многооконный интерфейс. За навигацию отвечает главная форма приложения.

Структура интерфейса разработанного приложения приведена на рисунке 2.

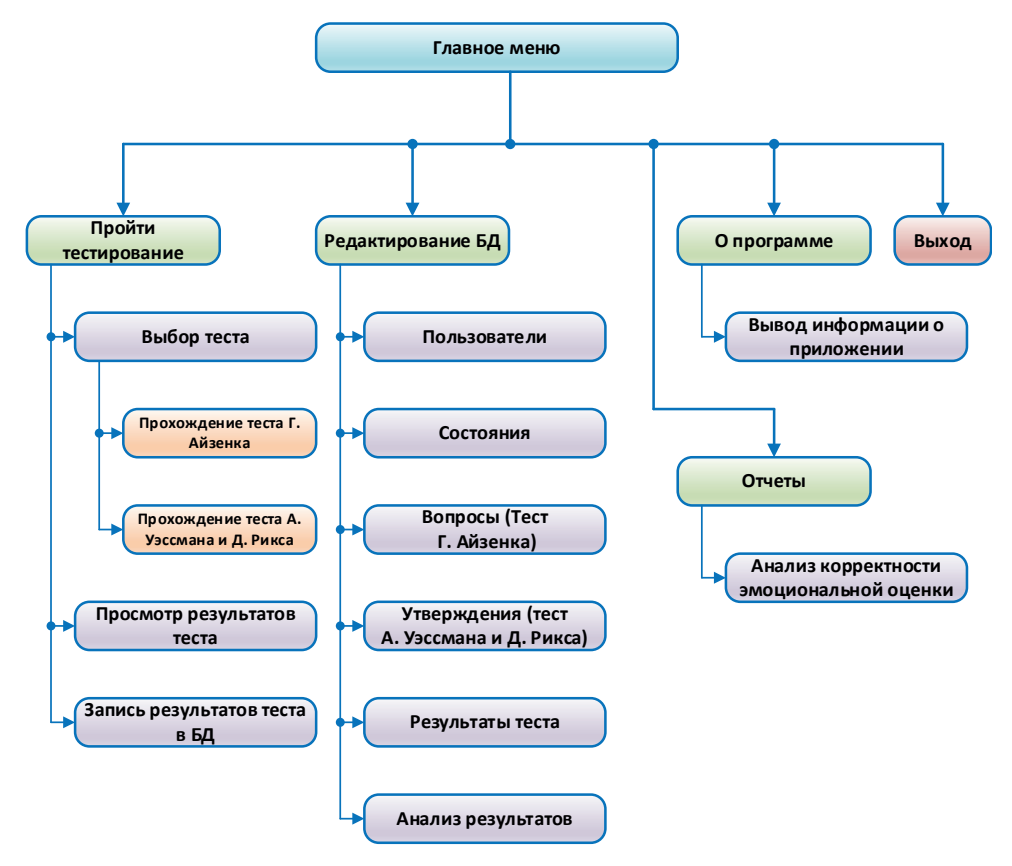

*Рис. 2. Структура интерфейса приложения*

## **5. ТЕСТИРОВАНИЕ И ОТЛАДКА ПРИЛОЖЕНИЯ**

После запуска приложения на экране появляется форма авторизации (рис. 3). Пользователь должен выбрать свой логин из выпадающего списка и ввести пароль.

Если количество попыток ввода превысит максимально допустимое (на данный момент оно установлено равным 5), на экране появится соответствующее уведомление и программа завершит свою работу.

Если пароль введен корректно, открывается главная форма приложения. Поскольку в системе тестирования реализована политика разделения прав, пользователю с правами администратора будут доступны все функциональные возможности программы, тогда как обычные пользователи не будут иметь доступа к пункту главного меню «Редактирование БД».

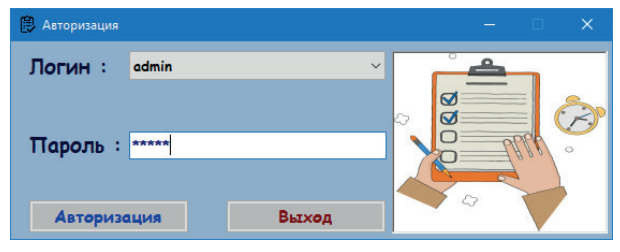

*Рис. 3. Форма авторизации*

Для лучшего понимания возможностей приложения в дальнейшем будет иметься в виду, что осуществлен вход пользователя, наделенного правами администратора. Главная форма имеет вид, показанный на рисунке 4.

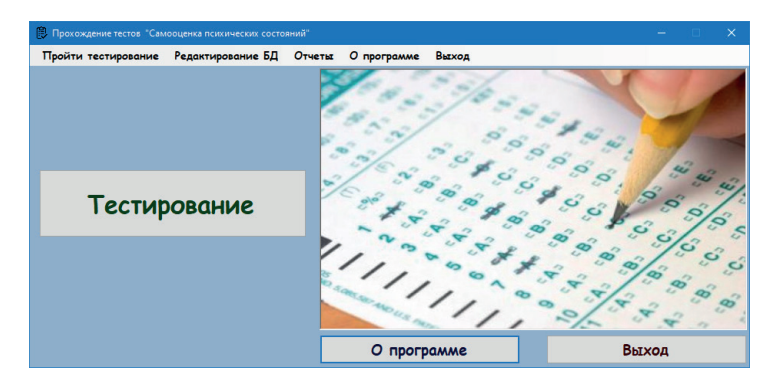

*Рис. 4. Главная форма приложения*

Пользователь может перейти к тестированию, выбрав пункт главного меню «Пройти тестирование», либо нажав на кнопку «Тестирование».

Произойдет открытие формы выбора теста (рис. 5).

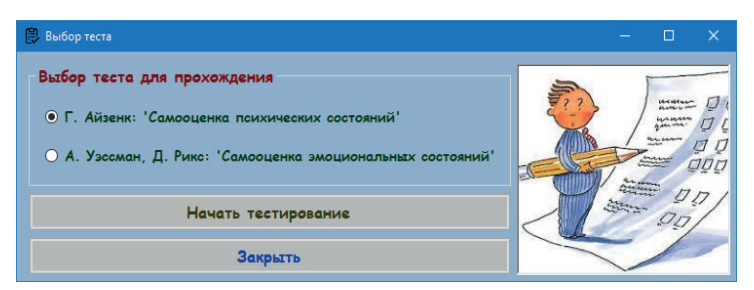

*Рис. 5. Форма выбора теста*

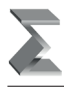

Пользователю необходимо выбрать требуемый тест и нажать кнопку «Начать тестирование». Далее открывается форма тестирования. Пример такой формы для теста Г. Айзенка приведен на рисунке 6.

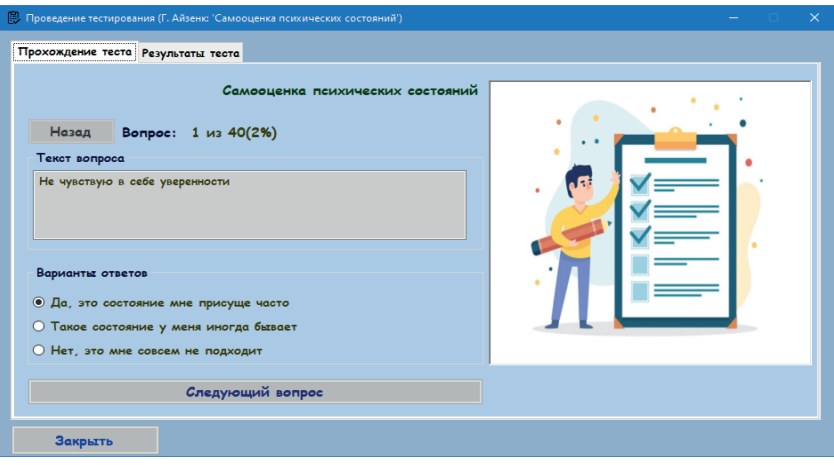

*Рис.6. Форма тестирования (тест Г. Айзенка)*

На вкладке «Прохождение теста» указаны номер текущего вопроса, его текст и варианты ответов. После выбора нужного варианта ответа необходимо нажать кнопку «Следующий вопрос», после чего произойдет фиксация ответа и переход к следующему вопросу. На любом вопроса, кроме первого, пользователь может откатиться назад для изменения ответов на ранее заданные вопросы. Для этого требуется нажатие кнопки «Назад».

После ответа на последний вопрос на экран будет выведено сообщение о завершении теста. После этого на вкладке «Результаты теста» будут находиться итоги осуществленного пользователем тестирования (рис. 7).

По нажатию кнопки «Сохранить результаты теста в БД» будет осуществлена запись полученных результатов в соответствующие таблицы базы данных для дальнейшего просмотра. После успешного сохранения кнопка «Сохранить результаты теста в БД» станет недоступной.

Аналогично, при выборе теста А. Уэссмана, Д. Рикса открывается форма прохождения тестирования (рис. 8).

На вкладке «Прохождение теста» приведены четыре категории. По каждой из них пользователю из выпадающего списка необходимо выбрать наиболее соответствующее своему эмоциональному состоянию утверждение.

После выбора всех утверждений требуется нажатие кнопки «Подтвердить выбранные ответы по всем предложенным шкалам». После этого на вкладке «Результаты теста» будут находиться итоги осуществленного пользователем тестирования (рис.9). Выдается сумма баллов по каждой из четырех шкал оценки эмоционального состояния, а также итоговая сумма баллов. Итоговая сумма баллов находится в диапазоне [4; 40] баллов, а каждая из шкал оценки ранжирована в интервале [1; 10].

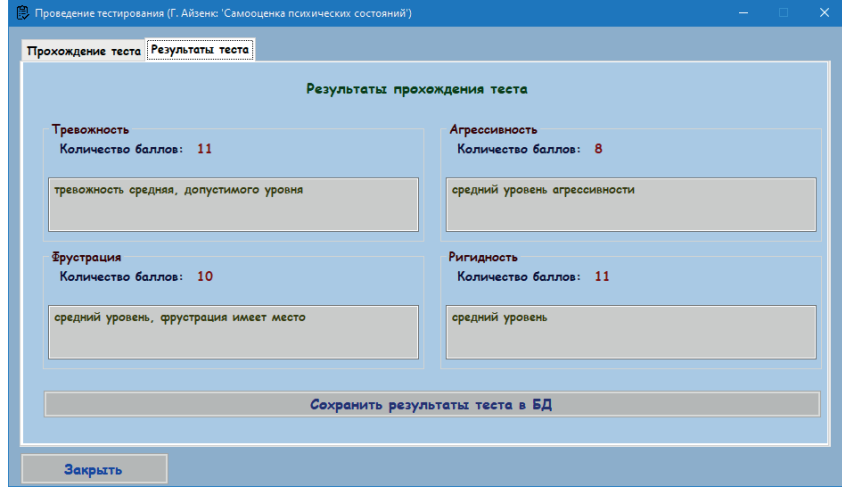

*Рис. 7. Результаты тестирования (тест Г. Айзенка)*

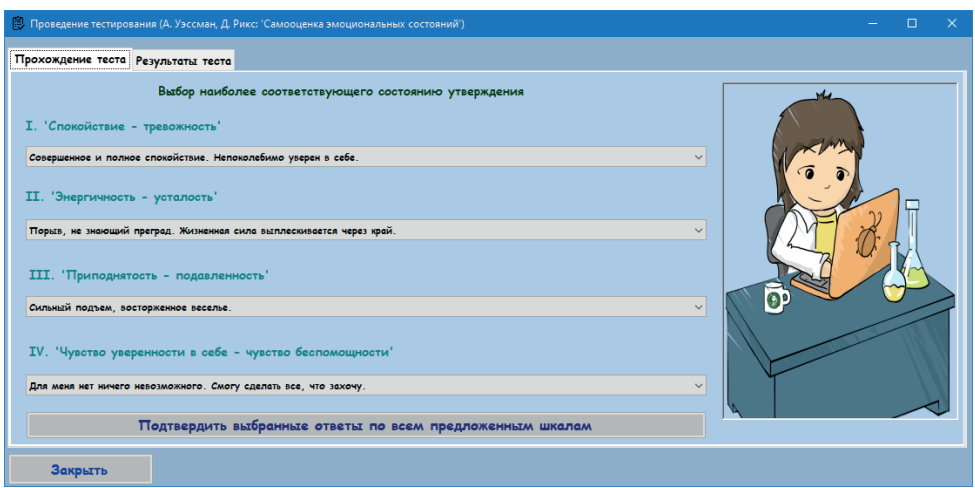

*Рис. 8. Форма тестирования (тест А. Уэссмана, Д. Рикса)*

По нажатию кнопки «Сохранить результаты теста в БД» будет осуществлена запись полученных результатов в соответствующие таблицы базы данных для дальнейшего просмотра. После успешного сохранения кнопка «Сохранить результаты теста в БД» станет недоступной.

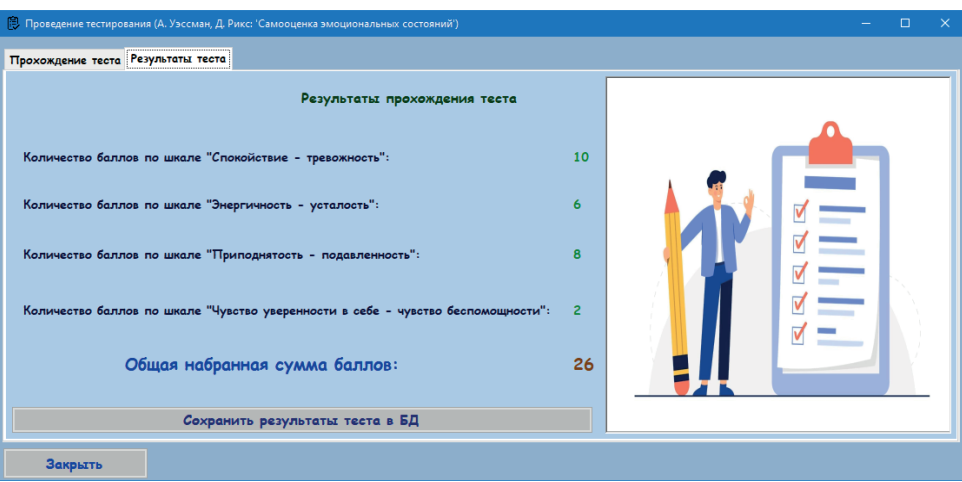

*Рис. 9. Результаты тестирования (тест А. Уэссмана, Д. Рикса)*

Форма справочника «Состояния» имеет вид, показанный на рисунке 10. В нем указана характеристика психического состояния, а также краткое описание каждой из характеристик.

| <b>В</b> Состояния<br>$\times$                        |                        |                                                                                                    |                                        |  |  |  |  |  |  |  |  |
|-------------------------------------------------------|------------------------|----------------------------------------------------------------------------------------------------|----------------------------------------|--|--|--|--|--|--|--|--|
|                                                       | для 8 → И + Х Записать |                                                                                                    |                                        |  |  |  |  |  |  |  |  |
|                                                       | <b>ID состояния</b>    | Характеристика состоания                                                                                                   | Описание состояния                     |  |  |  |  |  |  |  |  |
| ٠                                                     |                        | Тревожность                                                                                                    | Индивидуальная психологическая особе   |  |  |  |  |  |  |  |  |
|                                                       | 2                      | Фрустация                                                                                                    | Психическое состояние, возникающее в   |  |  |  |  |  |  |  |  |
|                                                       | 3                      | Агрессивность                                                                                                    | Устойчивая характеристика, отражающая  |  |  |  |  |  |  |  |  |
|                                                       | 4                      | Черта личности, которая характеризуется<br>Ригидность<br>Спокойствие-Тревожность<br>Определеяет уровень тревожности в град |                                        |  |  |  |  |  |  |  |  |
|                                                       | 5                      |                                                                                                    |                                        |  |  |  |  |  |  |  |  |
|                                                       | 6                      | Энергичность - усталость                                                                                                   | Определеяет уровень усталости в градац |  |  |  |  |  |  |  |  |
|                                                       | 7                      | Определеяет уровень подавленности в гр<br>Приподнятость - подавленность                                                    |                                        |  |  |  |  |  |  |  |  |
|                                                       | 8                      | Уверенность в себе - беспомощность                                                                                         | Определеяет уровень беспомощности в г  |  |  |  |  |  |  |  |  |
|                                                       |                        |                                                                                                    |                                        |  |  |  |  |  |  |  |  |
|                                                       |                        |                                                                                                    |                                        |  |  |  |  |  |  |  |  |
|                                                       |                        |                                                                                                    |                                        |  |  |  |  |  |  |  |  |
|                                                       |                        |                                                                                                    |                                        |  |  |  |  |  |  |  |  |
|                                                       |                        |                                                                                                    |                                        |  |  |  |  |  |  |  |  |
|                                                       |                        |                                                                                                    |                                        |  |  |  |  |  |  |  |  |
| Перечень исследуемых психических состояний<br>Закрыть |                        |                                                                                                    |                                        |  |  |  |  |  |  |  |  |

*Рис. 10. Форма справочника «Состояния»*

Пользователь с правами администратора может просмотреть статистику результатов тестирования пользователей. Для этого предусмотрена форма «Результаты теста» (рис. 11). В верхней таблице содержатся сведения о дате тестирования, номере тестирования и ФИО пользователя, прошедшего тест.

В системе тестирования предусмотрена отчетность. При выборе пункта меню «Отчеты -> Анализ корректности эмоциональной оценки» на экран выводится форма отчета (рис. 12).

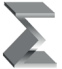

Информационная система для комплексной оценки эмоционального состояния Моделирование и анализ данных. 2023. Том 13. № 4.

| <b>В. Результаты прохождения тестов</b><br>$\times$                                            |                                           |             |                  |              |              |                     |  |  |  |  |  |
|------------------------------------------------------------------------------------------------|-------------------------------------------|-------------|------------------|--------------|--------------|---------------------|--|--|--|--|--|
| $\parallel$   $\parallel$ $\parallel$ $\parallel$ $\parallel$ 1<br>для 10   ▶ ▶   中 Х Записать |                                           |             |                  |              |              |                     |  |  |  |  |  |
|                                                                                                | <b>ID</b> результата<br>Дата тестирования |             | ФИО пользователя |              | $\wedge$     |                     |  |  |  |  |  |
| $\mathbf{r}$                                                                                   | 4                                         | 17.05.2022  | Амосов Игнат     | $\checkmark$ |              |                     |  |  |  |  |  |
|                                                                                                | 5                                         | 17.05.2022  | Амосов Игнат     | $\checkmark$ |              |                     |  |  |  |  |  |
|                                                                                                | 6                                         | 20.04.2023  | Амосов Игнат     | $\checkmark$ |              |                     |  |  |  |  |  |
|                                                                                                | 7                                         | 20.04.2023  | Амосов Игнат     | $\checkmark$ |              |                     |  |  |  |  |  |
|                                                                                                | 8                                         | 19.04.2023  | Амосов Игнат     | $\checkmark$ |              |                     |  |  |  |  |  |
|                                                                                                | 9                                         | 19.04.2023  | Амосов Игнат     | $\checkmark$ |              |                     |  |  |  |  |  |
|                                                                                                | 10                                        | 18.04.2023  | Амосов Игнат     | $\checkmark$ |              |                     |  |  |  |  |  |
|                                                                                                | 11                                        | 18.04.2023  | Амосов Игнат     | $\checkmark$ | $\checkmark$ |                     |  |  |  |  |  |
| Детализация результатов тестов<br>$ A $ $ A $ 1<br>для 4   ▶ ▶   + Х Записать                  |                                           |             |                  |              |              |                     |  |  |  |  |  |
|                                                                                                | ID_детализации                            | Состояние   |                  | Сумма баллов |              | ID результата теста |  |  |  |  |  |
| Þ                                                                                              | $\overline{c}$                            | Тревожность | $\checkmark$     | 20           |              | 4                   |  |  |  |  |  |
|                                                                                                | 3                                         | Фрустация   | $\checkmark$     | 10           |              | 4                   |  |  |  |  |  |
|                                                                                                | 4<br>Агрессивность                        |             | $\checkmark$     | o            |              | 4                   |  |  |  |  |  |
|                                                                                                | 5<br>Ригидность                           |             |                  | $\vee$ 10    |              | 4                   |  |  |  |  |  |
| $\bullet$                                                                                      |                                           |             | $\checkmark$     |              |              |                     |  |  |  |  |  |
|                                                                                                |                                           |             |                  |              |              |                     |  |  |  |  |  |
|                                                                                                |                                           |             |                  |              |              |                     |  |  |  |  |  |
|                                                                                                |                                           |             |                  |              |              |                     |  |  |  |  |  |
|                                                                                                |                                           |             |                  |              |              |                     |  |  |  |  |  |
| Закрыть<br>Результаты прохождения тестов пользователями с детализацией                         |                                           |             |                  |              |              |                     |  |  |  |  |  |

*Рис. 11. Форма «Результаты теста»*

Пользователь должен выбрать из выпадающих списков ФИО исследуемого лица, а также первое и второе эмоциональное состояния, между которыми будет осуществляться поиск корреляции. Пример формы результатов отчета можно увидеть на рисунке 12.

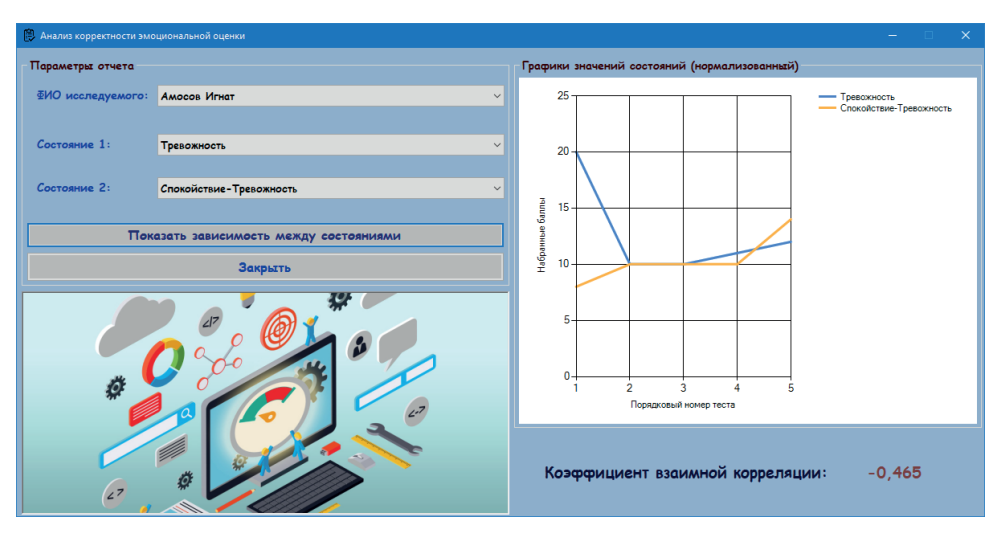

*Рис. 12. Результат отчета «Анализ корректности эмоциональной оценки»*

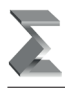

Представлены графики набранных баллов по каждому из выбранных состояний по каждому тесту, а также рассчитан коэффициент корреляции между выбранными состояниями.

### **6. ЗАКЛЮЧЕНИЕ**

Разработанная информационная система предоставляет пользователям проходить тестирование и оперативно получать данные об эмоциональном состоянии с целью снижения уровня тревожности.

### *Литература*

- 1. *Барканова О.В.*Методика диагностики эмоциональной сферы: психологический практикум / сост. О.В. Барканова. – Вып. 2. – Красноярск: Литера-принт, 2099. – 237 с.
- 2. *Киселева Л.А., Помазуева Т.Н.* Мир эмоций человека и регуляция деятельности: учебнометодическое пособие. – Екатеринбург, Урал. гос. лесотехн. ун-т, 2007, 68 с.
- 3. *Куравский Л.С., Нуркаева И.М., Юрьев Г.А.* Дисциплина «Информатика и программирование»: программа, методические рекомендации и учебные пособия: Учебное пособие. – 2-е издание дополненное. – М.: ФГБОУ ВО МГППУ, 2017. – 102 с.
- 4. *Куланин Е.Д., Степанов М.Е., Нуркаева И.М.* Роль образного мышления в научном мышлении // Моделирование и анализ данных. – 2020. – Т. 10. – [№](https://www.elibrary.ru/contents.asp?id=44166807&selid=44166816) 2. – С. 110–128.
- 5. *Куланин Е.Д., Нуркаева И.М.* Ещё раз о задаче Мавло // Математика в школе. 2020.  $\mathbb{N}^{\circ}$  2. – C. 76–79.
- 6. *Куланин Е.Д., Нуркаева И.М.* О двух геометрических задачах на экстремум // Математика в школе. – 2019. – № 4. – С. 35–40.
- 7. *Куланин Е.Д., Нуркаева И.М., Степанов М.Е.* Пропедевтика решения экстремальных задач в школьном курсе математики // Моделирование и анализ данных. – 2019. – № 4. – С. 127–144.
- 8. *Нуркаева И.М., Зайцев А.Н., Оглоблин А.А.* Информационная система для мониторинга учебных достижений студентов МГППУ // Моделирование и анализ данных. – М.: ФГБОУ ВО МГППУ, 2019. – № 1. – С. 30–41.
- 9. *Нуркаева И.М., Коморина К.А.* Информационная система диагностики профессионального выгорания педагогов // Моделирование и анализ данных. – М.: ФГБОУ ВО МГППУ, 2017. – Т.  $1 - N_2 1 - C$ . 95–103.
- 10. *Нуркаева И.М., Корчагина К.А.*Информационная система для учебно-методической поддержки дисциплины «Численные методы линейной алгебры»// Моделирование и анализ данных. – М.: ФГБОУ ВО МГППУ, 2020. – № 1. – С. 176–188.
- 11. *Нуркаева И.М.* Особенности обучения программированию незрячих студентов МГППУ образовании. Сб. науч. трудов. – М.: МИФИ, 2004 – ч. IV. – C. 100–101.
- 12. *Нуркаева И.М.* Методика организации самостоятельной работы учащихся с компьютерными моделирующими программами на занятиях по физике: автореферат диссертации на соискание ученой степени кандидата педагогических наук. – Московский педагогический государственный университет. – М., 1999. – 16 с.
- 13. *Нуркаева И.М., Артемова А.А.* Информационная система диагностики стрессоустойчивости педагогов // Моделирование и анализ данных. – 2021. – Т. 11. – № 4. – С. 59–71.
- 14. Психология личности: тесты, опросники, методики / Авт. сост. Н.В. Киршева и Н.В. Рябчикова. – М.: Геликон, 1995.
- 15. Советский энциклопедический словарь. / Гл. ред. А.М. Прохоров. Москва, 1989. 504 с.

# **Information System for Comprehensive Assessment of Emotional State**

### *Irina M. Nurkaeva\**

Moscow State University of Psychology and Education (MSUPE) Moscow, Russian Federation ORCID:<https://orcid.org/0000-0002-1949-6734> e-mail: [nurkaevaim@yandex.ru](mailto:nurkaevaim@yandex.ru)

The paper deals with the development of an information system for the diagnosis of emotional state. The development tools and their requirements are defined.

*Keywords:* test, testing, information system, design, self-assessment, mental state

### **For citation:**

Nurkaeva I.M. Information System for Comprehensive Assessment of Emotional State. *Modelirovanie i analiz dannykh = Modelling and Data Analysis,* 2023. Vol. 13, no. 4, pp. 126–139. DOI: https://doi.org/10.17759/mda.2023130407 (In Russ.,аbstr. in Engl.).

### *References*

- 1. Barkanova O.V. Methods of diagnostics of the emotional sphere: psychological workshop / comp. O.V. Barkanova. – Issue 2. – Krasnoyarsk: Litera-print, 2099. – 237 p.
- 2. Kiseleva. L.A. Pomazueva T.N. The world of human emotions and regulation of activity: an educational and methodological manual. – Yekaterinburg, Ural. state Forestry Engineering. un-ta, 2007, 68 p.
- 3. Kuravsky L.S., Nurkaeva I.M., Yuryev G.A. Discipline "Computer Science and programming": program, methodological recommendations and textbooks: Textbook. – 2nd edition supplemented. – Moscow: FGBOU V MGPPU, 2017. – 102 p.
- 4. Kulanin E.D., Stepanov M.E., Nurkaeva I.M. The role of imaginative thinking in scientific thinking // Modeling and data analysis. – 2020. – Vol. 10. – No. 2. – pp. 110–128.
- 5. Kulanin E.D., Nurkaeva I.M. Once again about the Mavlo problem // Mathematics at school.  $2020. - No. 2. - pp. 76-79.$
- 6. Kulanin E.D., Nurkaeva I.M. On two geometric problems at the extremum // Mathematics at school.  $-2019. - No. 4. - pp. 35-40.$
- 7. Kulanin E.D., Nurkaeva I.M., Stepanov M.E. Propaedeutics of solving extreme problems in the school course of mathematics // Modeling and data analysis. – 2019. – No. 4. – pp. 127–144.
- 8. Nurkaeva I.M., Zaitsev A.N., Ogloblin A.A. Information system for monitoring academic achievements of students of MGPPU // Modeling and data analysis. – M.: FSUE V MGPPU, 2019. – No. 1. – pp. 30–41.

*\*Irina M. Nurkaeva,* Candidate of Pedagogical Sciences, Associate Professor of the Department of Applied Informatics and Multimedia Technologies, Moscow State University of Psychology and Education (MSUPE), Moscow, Russia, ORCID: https://orcid.org/0000-0002-1949-6734, e-mail: nurkaevaim@yandex.ru

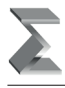

- 9. Nurkaeva I.M., Komorina K.A. Information system for diagnosing professional burnout of teachers // Modeling and data analysis.  $-M$ .: FSUE V MGPPU, 2017.  $-$  Vol.  $1 -$  No.  $1 - P$ . 95–103.
- 10. Nurkaeva I.M., Korchagina K.A. Information system for educational and methodological support of the discipline "Numerical methods of linear algebra"// Modeling and data analysis. – M.: FGBOU V MGPPU, 2020. – No. 1. – p. 176–188.
- 11. Nurkaeva I.M. Features of teaching programming to the blind students of MGPPU education. Collection of scientific works.  $- M$ .: MEPhI, 2004 – part IV.  $- C$ . 100–101.
- 12. Nurkaeva I.M. Methods of organizing independent work of students with computer modeling programs in physics classes: abstract of the dissertation for the degree of Candidate of Pedagogical Sciences. – Moscow Pedagogical State University. – M., 1999. – 16 p.
- 13. Nurkaeva I.M., Artemova A.A. Information system of diagnostics of stress resistance of teachers // Modeling and data analysis.  $-2021$ .  $-$  Vol. 11.  $-$  No. 4.  $-$  pp. 59–71.
- 14. Psychology of personality: tests, questionnaires, methods / Author. comp. N.V. Kirsheva and N.V. Ryabchikova. – M.: Helikon, 1995.
- 15. Soviet Encyclopedic Dictionary. / Editor-in-Chief A.M. Prokhorov. Moscow, 1989. 504p.

Получена 20.11.2023 Received 20.11.2023 Принята в печать 06.12.2023 Accepted 06.12.2023